Актуально на 24 апр 2023

### **Как проходить тестирование по охране труда в ЕИСОТ**

Ирина Матчина, Главный редактор Системы Охрана труда

С марта запустили обязательное тестирование на платформе Минтруда для специалистов по охране труда. Пройдите в Системе пробное тестирование с реальными вопросами, которые будут на проверке знаний в Минтруде. В материале – база с вопросами и ответами из ЕИСОТ, которую собирают эксперты Системы каждый день.

С 1 марта 2023 года учебные центры обязаны назначать тестирование в Единой общероссийской справочно-информационной системе по охране труда (далее –ЕИСОТ) после обучения работников, которых направил работодатель. [Категории работников](https://vip.1otruda.ru/#/document/16/134689/dfas2nmwqd/) определили в [пункте 78 Порядка обучения № 2464.](https://vip.1otruda.ru/#/document/99/727688582/XA00MAA2MO/) Работодатель обязан следить за сроками проверки знания работников и вовремя направлять их на обучение в УЦ.

### **Внимание**

Тестирование назначает учебный центр, когда заканчивается срок действия предыдущей проверки знаний у отдельных категорий работников.

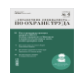

Статья в журнале «Справочник специалиста по охране труда»

# **Кому проходить**

Тестирование по охране труда в ЕИСОТ проходят все специалисты по охране труда и руководители подразделений по охране труда. Также проходят обучение руководители и специалисты органов исполнительной власти в области охраны труда, таких как Минтруд и Роструд [\(п. 78 Порядка обучения № 2464\)](https://vip.1otruda.ru/#/document/99/727688582/XA00MAA2MO/). В [постановлении Правительства от](https://vip.1otruda.ru/#/document/99/727638447/)  [16.12.2021 № 2334](https://vip.1otruda.ru/#/document/99/727638447/) определены [дополнительные категории работников учебных центров.](https://vip.1otruda.ru/#/document/16/134689/dfaslreup6/)

В [Порядке обучения № 2464](https://vip.1otruda.ru/#/document/99/727688582/XA00MAA2MO/) не упоминается, что комиссия по проверке знания работодателей, которые организовали обучение внутри организации, должна проходить тестирование. Эксперты Системы уточнили вопрос в Минтруде. [Законодательных](https://vip.1otruda.ru/#/document/16/134689/dfas2nmwqd/)  [обоснований](https://vip.1otruda.ru/#/document/16/134689/dfas2nmwqd/) для прохождения тестирования данной категории нет.

В [постановлении Правительства от 16.12.2021 № 2334](https://vip.1otruda.ru/#/document/99/727638447/) определены категории работников учебных центров, которые также проходят тестирование:

- специалисты организаций и ИП, которые оказывают услуги по осуществлению функций служб охраны труда и специалистов по охране труда;
- специалисты организаций и ИП, которые оказывают услуги по обучению общим вопросам охраны труда и функционирования СУОТ;
- специалисты, которые обучают безопасным методам и приемам выполнения работ при воздействии вредных и опасных факторов (программа Б);
- специалисты, которые обучают безопасным методам и приемам выполнения повышенной опасности (программа В);
- работники организации или ИП, которые оказывают услуги по обучению работодателей и работников вопросам охраны труда по оказанию первой помощи пострадавшим;
- члены комиссии по проверке знания требований охраны труда.

# **Когда проходить**

Тестирование назначает учебный центр во время планового обучения и проверки знания требований охраны труда, применения СИЗ и оказания первой помощи [\(п. 78 Порядка](https://vip.1otruda.ru/#/document/99/727688582/XA00MAA2MO/)  [обучения № 2464\)](https://vip.1otruda.ru/#/document/99/727688582/XA00MAA2MO/).

Если у работников, которые обязаны проходить тестирование в ЕИСОТ, есть действующая проверка знания по охране труда, то проходить тестирование не нужно.

Также тестирование проходят вновь принятые на работу работники, которые указаны в [пункте 78 Порядка обучения № 2464.](https://vip.1otruda.ru/#/document/16/134689/dfas2nmwqd/)

Результаты тестирования в ЕИСОТ действуют столько же, сколько протокол проверки знания требований охраны труда. 1 год – при проверке знания по программе «В», 3 года – в остальных случаях.

### **Ситуация**

По каким программам проходят тестирование в ЕИСОТ

Специалист по охране труда проходит тестирование в ЕИСОТ по четырем программам: А, Б, оказание первой помощи и применение СИЗ.

Преподаватели и члены комиссии учебного центра дополнительно проходят тестирование по программе В, если обучают или проверяют знания работников по программе В.

### **Ситуация**

Если специалист по охране труда трудоустроен в нескольких организациях, то нужно ли ему проходить тестирование ЕИСОТ в каждой организации

Да, нужно.

Специалист по охране труда проходить обучение охране труда в каждый организации, в которой он трудоустроен. Работодатель обязан организовать такое обучение при приеме на работу любого сотрудника согласно [Порядку обучения № 2464.](https://vip.1otruda.ru/#/document/99/727688582/) Тестирование в ЕИСОТ проходит в рамках обучения и проверки знания требований охраны труда. Только по результатам тестирования учебный центр оформляет протокол проверки знания и передает сведения в Реестр Минтруда [\(п. 104 Порядка обучения № 2464\)](https://vip.1otruda.ru/#/document/99/727688582/XA00M9G2ND/).

### **Ситуация**

Должен ли специалист по охране труда проходить тестирование в ЕИСОТ, при переходе на другое место работы

Да, даже если есть действующий протокол проверки знания с предыдущей работы.

Специалист по охране труда проходить обучение охране труда в каждый организации, в которой он трудоустроен. Поэтому его проверка знания на предыдущем месте работы не имеет значения. Работодатель обязан организовать новое обучение при приеме на работу специалиста по охране труд согласно Порядку обучения  $\mathbb{N}$  2464. Тестирование в ЕИСОТ проходит в рамках обучения и проверки знания требований охраны труда.

# **Какие правила тестирования**

Работник заходит в [личный кабинет](https://vip.1otruda.ru/#/document/16/134689/dfasaxlw13/) в назначенную дату и время учебным центром. Логин и пароль от учебного центра работник получает заранее. Также для тестирования работнику высылают код доступа, его нужно ввести при запуске тестирования в ЕИСОТ.

Адрес личного кабинета: [https://edu.rosmintrud.ru/login.](https://edu.rosmintrud.ru/login)

Работник должен пройти тестирование из 30 вопросов за 45 минут. Попытка считается успешной, если ответить верно на 24 вопроса. Если работник не прошел тестирование, то учебный центр может назначить повторную попытку через 24 часа.

### **Ситуация**

Сколько попыток есть у работника для сдачи тестирования в ЕИСОТ

Число попыток законодательно не регламентировано. Технически учебный центр может назначать новую попытку один раз в сутки. Работник получает уникальный код доступа и проходит проверку знаний повторно. Возможно, учебные центры закрепят свои регламенты, где укажут максимальное число попыток тестирования по одной программе, например три.

### **Ситуация**

Нужно ли перед тестированием в ЕИСОТ проходить проверку знаний в учебном центре

Решает учебный центр.

Во время планового обучения требованиям охраны труда учебный центр обязан назначить [работникам определенных категорий](https://vip.1otruda.ru/#/document/16/134689/dfas2nmwqd/) тестирование в ЕИСОТ [\(п. 78 Порядка обучения №](https://vip.1otruda.ru/#/document/99/727688582/XA00MAA2MO/)  [2464,](https://vip.1otruda.ru/#/document/99/727688582/XA00MAA2MO/) [постановлении Правительства от 16.12.2021 № 2334\)](https://vip.1otruda.ru/#/document/99/727638447/). Проводить ли перед тестирование дополнительную проверку знания решает учебный центр.

# **Как проходить**

### **Действия работодателя**

Когда подходит срок плановой проверки знания, работодатель направляет [работников,](https://vip.1otruda.ru/#/document/16/134689/dfas2nmwqd/)  [которые указаны в пункте 78 Порядка обучения № 2464,](https://vip.1otruda.ru/#/document/16/134689/dfas2nmwqd/) в учебный центр на обучение и проверку знания. Учебный центр [назначает работнику тестирование в ЕИСОТ](https://vip.1otruda.ru/#/document/16/134689/dfas7kzep5/) после обучения. Далее УЦ:

- передает работнику логин и пароль от личного кабинета и одноразовый код доступа;
- называет дату и время тестирования.

[Открыть личный кабинет, чтобы пройти тестирование.](https://vip.1otruda.ru/#/document/16/134689/dfasrv1v2q/)

Учебный центр работодатель выбирает самостоятельно, основной критерий – [наличие](https://vip.1otruda.ru/#/document/86/582238/)  [аккредитации.](https://vip.1otruda.ru/#/document/86/582238/)

Если работник не прошел проверку знания (тестирование) в системе ЕИСОТ, учебный [центр может создать ему новую попытку.](https://vip.1otruda.ru/#/document/12/470555/) Работнику назначат новую дату и время тестирования и выдадут одноразовый код доступа.

Если у работника закончился срок действия предыдущей проверки знания, то работодатель обязан отстранить его от работы, если он еще не прошел тест. Повторную поверку знаний работник обязан пройти в течение 30 календарных дней после неуспешного тестирования [\(п. 79 Порядка обучения № 2464\)](https://vip.1otruda.ru/#/document/99/727688582/XA00MGA2O7/).

Пока работник не прошел проверку знания, работодатель не выплачивает ему зарплату.

Работодатель обязан контролировать, чтобы работники вовремя проходили обучение и тестирование в учебном центре. Штраф за допуск необученных сотрудников составляет от 110 до 130 тыс. руб. по части 3 статьи 5.27.1 КоАП.

### **Действия работника**

Для проверки знаний по охране труда работник входит в личный кабинет по логину и паролю, которые ему выдал учебный центр.

Адрес личного кабинета: [https://edu.rosmintrud.ru/login.](https://edu.rosmintrud.ru/login)

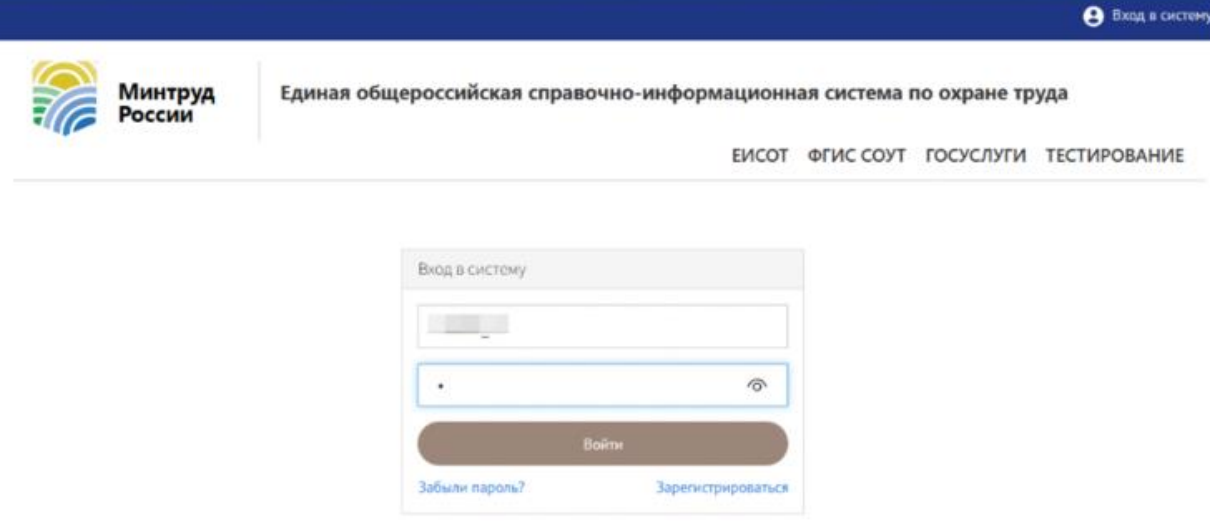

Для прохождения тестирования работник переходит в раздел «Мои попытки».

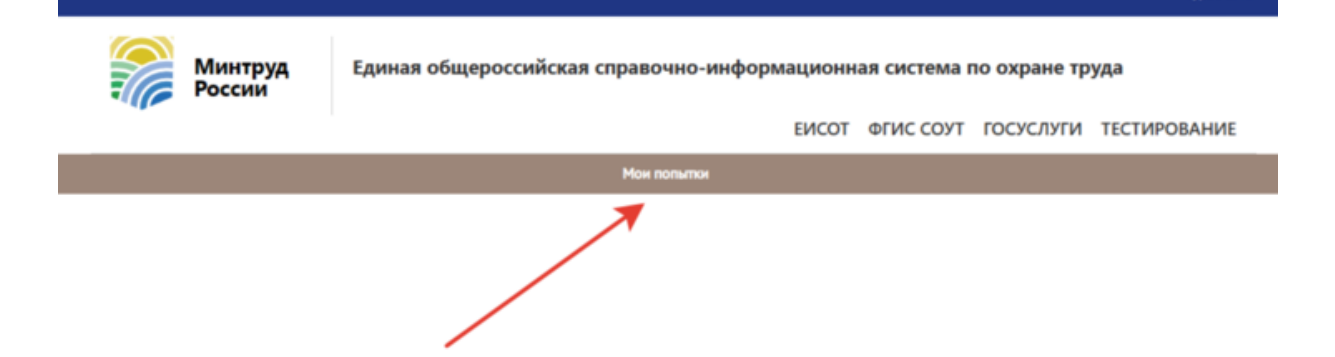

Далее работник, проходящий проверку знаний, запускает тестирование, нажав кнопку «Начать тестирование». Время и дату тестирования назначает учебный центр.

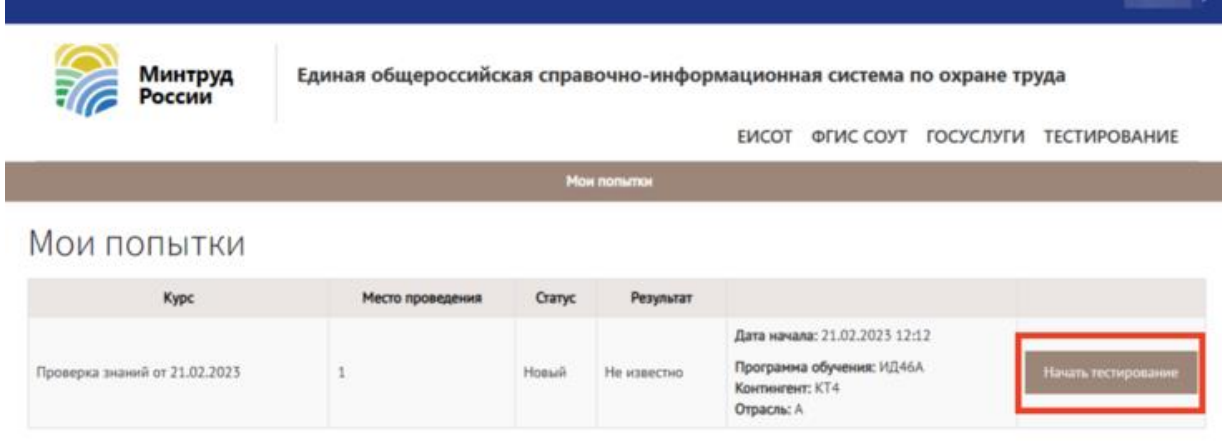

Работник вводит код доступа, который предоставил учебный центр, и нажимает «Допустить».

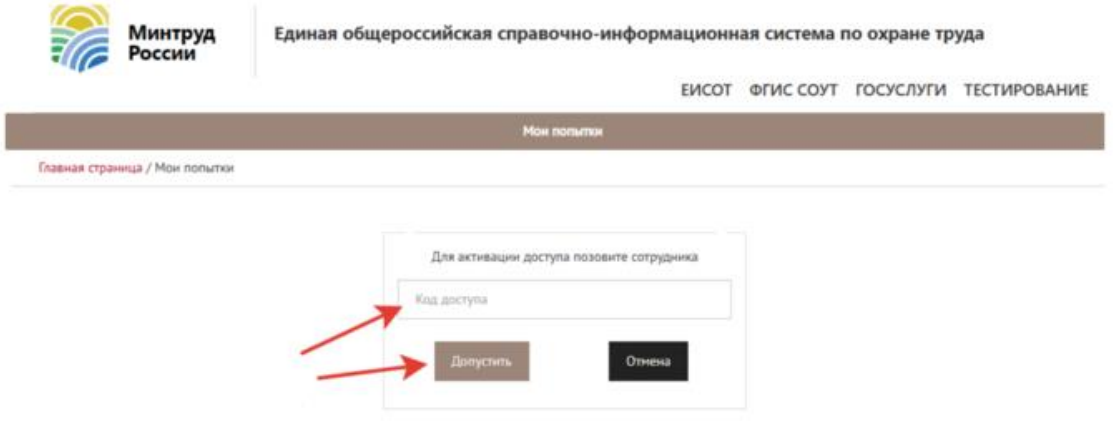

Далее работник проходит тестирование и учебный центр оформляет протокол. В случае непрохождения теста [учебный центр назначает новую попытку.](https://vip.1otruda.ru/#/document/12/470555/) Правила тестирования [смотрите в материале.](https://vip.1otruda.ru/#/document/16/134689/dfas0p3qgb/)

Если во время тестирования на экране появляются серверные ошибки, перезапускайте страницу браузера до тех пор, пока ошибка не пропадет. Данная ошибка не связана с работой учебного центра, который создал код доступа. Такие ошибки происходят на стороне ЕИСОТ.

#### **Примеры ошибок**

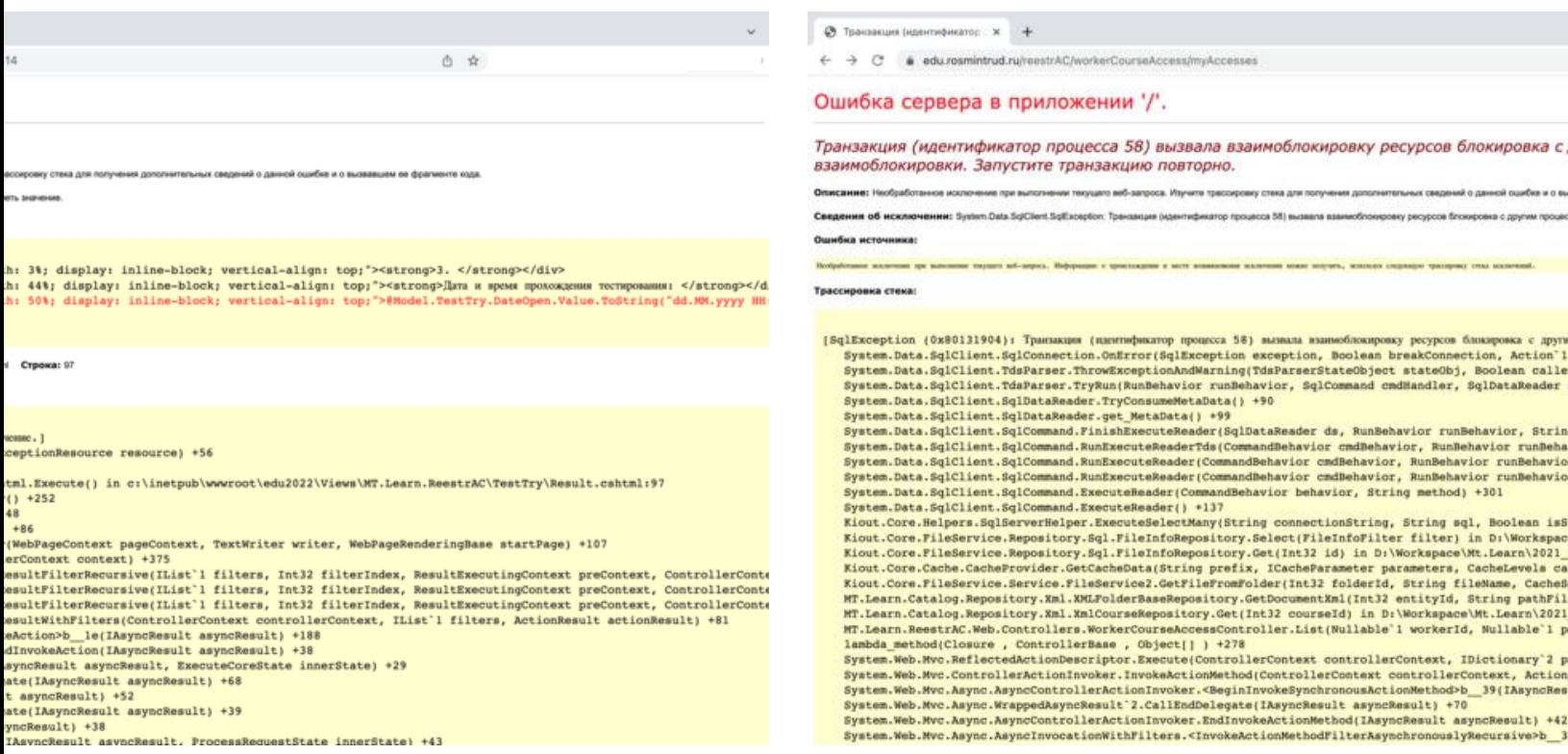

### **Действия учебного центра**

#### **Добавление работника**

#### **Внимание**

Тестирование в ЕИСОТ вправе назначить только учебный центр

Чтобы создать запись о работнике, которому нужно пройти проверку знаний в ЕИСОТ, сотрудник учебного центра открывает в ЛКОТ страницу «Реестр обученных по охране труда лиц» (п. 78 Порядка обучения № 2464).

Далее приходит в раздел «Работники» и выбирает вкладку «Работники, проходящие проверку знаний».

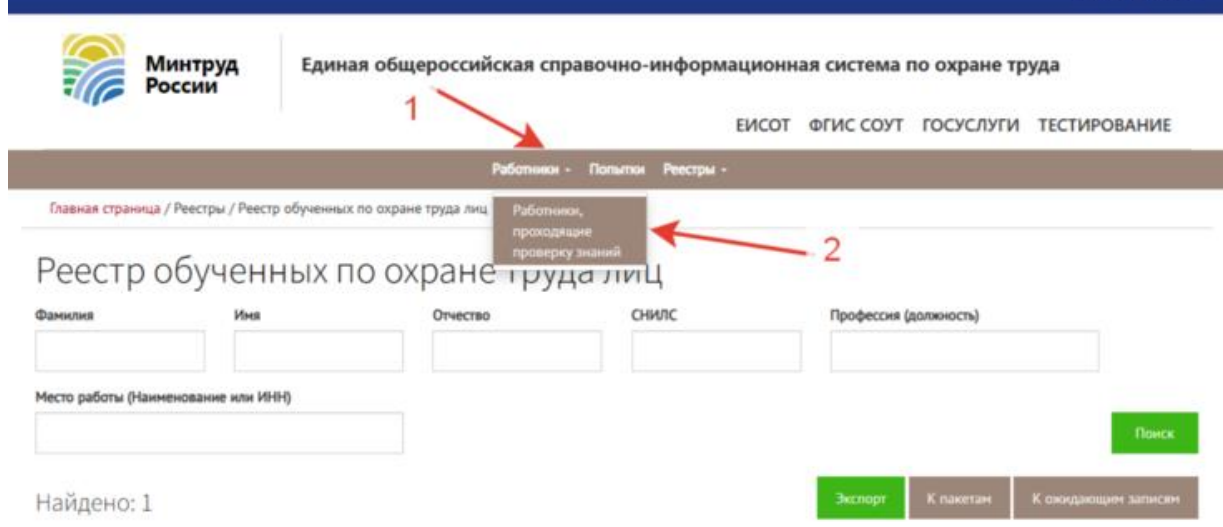

На странице раздела отобразятся все работники, информацию об обучении которых вносили ранее. [Можно назначить тестирование уже добавленным работникам.](https://vip.1otruda.ru/#/document/16/134689/dfas7kzep5/)

Сотрудник учебного центра создает новую запись о работнике, проходящем проверку знаний, для этого нажимает кнопку «Добавить».

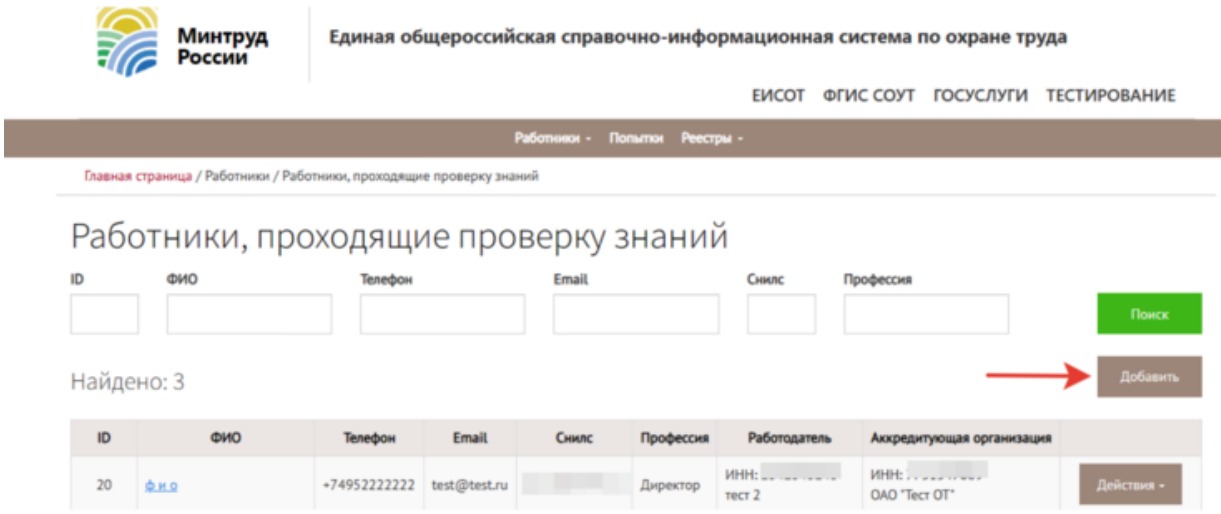

Далее заполняет карточку «Создание работника». Он вносит все поля и нажимает кнопку «Сохранить».

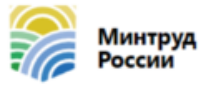

Единая общероссийская справочно-информационная система по охране труда

ЕИСОТ ФГИС СОУТ ГОСУСЛУГИ ТЕСТИРОВАНИЕ

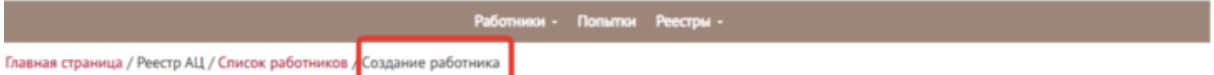

### создание работника

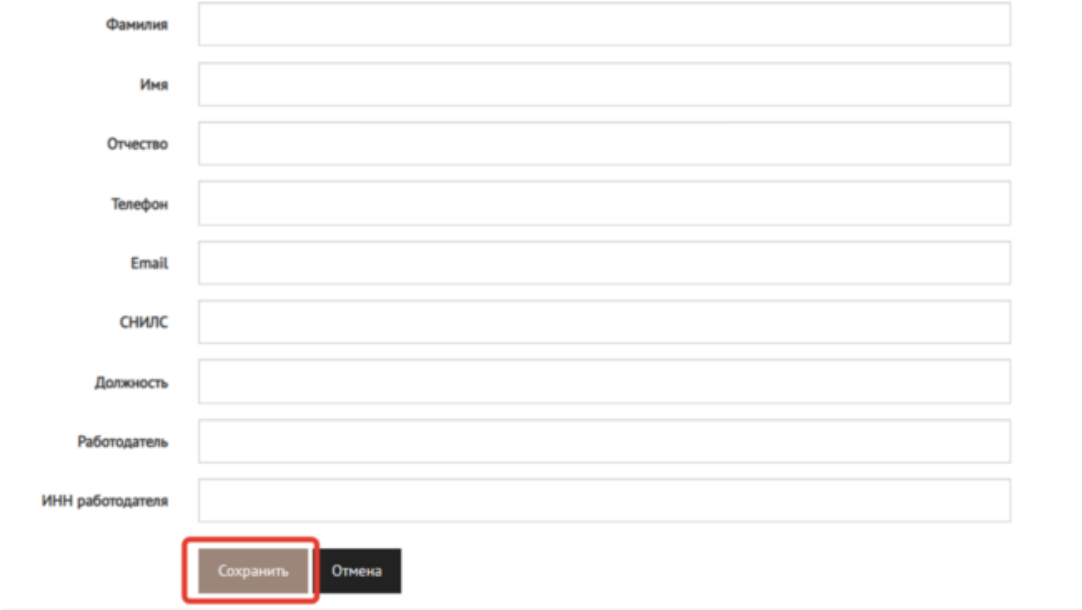

После сохранения информации о новом работнике, проходящем проверку знаний, на странице появится созданная запись и все добавленные ранее записи. Записи, имеющиеся в списке работников, проходящих проверку знаний, можно редактировать. Для этого нажмите на кнопку «Действия» и далее выберите «Редактировать».

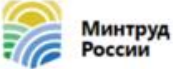

Единая общероссийская справочно-информационная система по охране труда

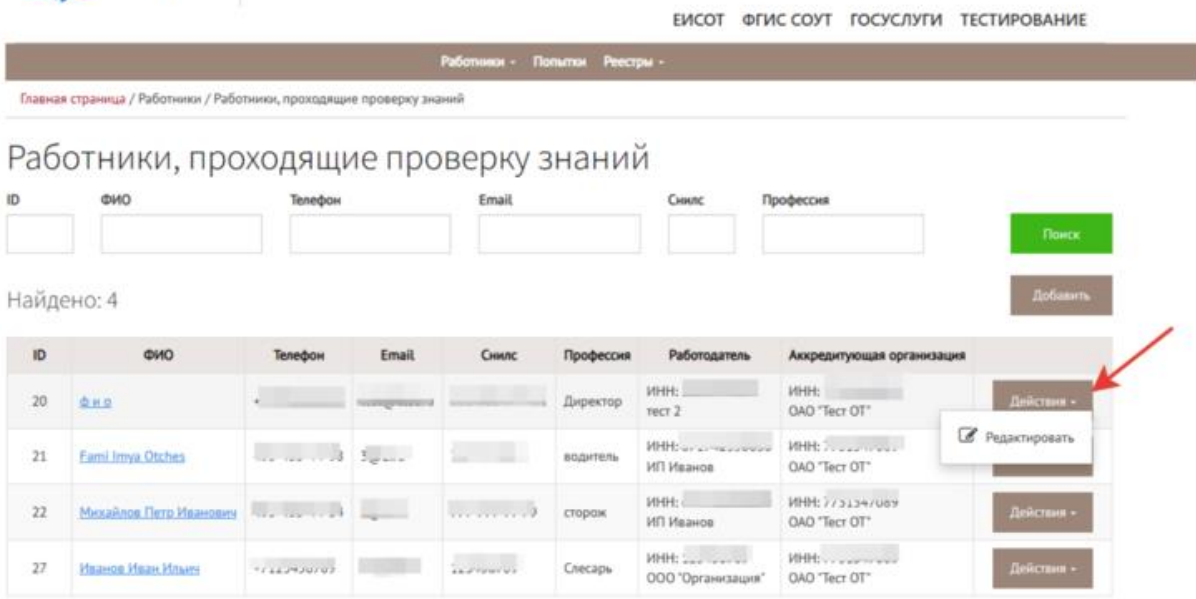

Для каждого работника, который проходит проверку знания, формируется свой логин и пароль. Чтобы увидеть его, сотрудник учебного центра открывает карточку работника, нажав на его Ф. И. О. в списке работников, проходящих проверку знаний.

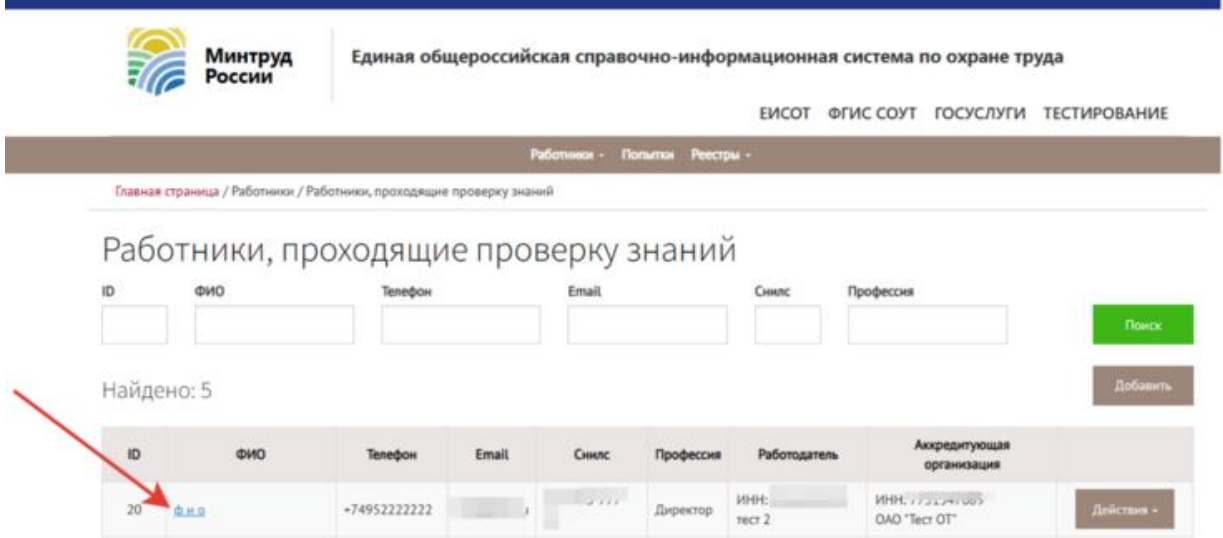

Далее сотрудник учебного центра передает работнику, проходящему проверку знаний по охране труда, логин и пароль.

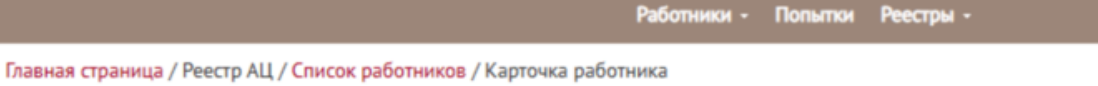

# Карточка работника

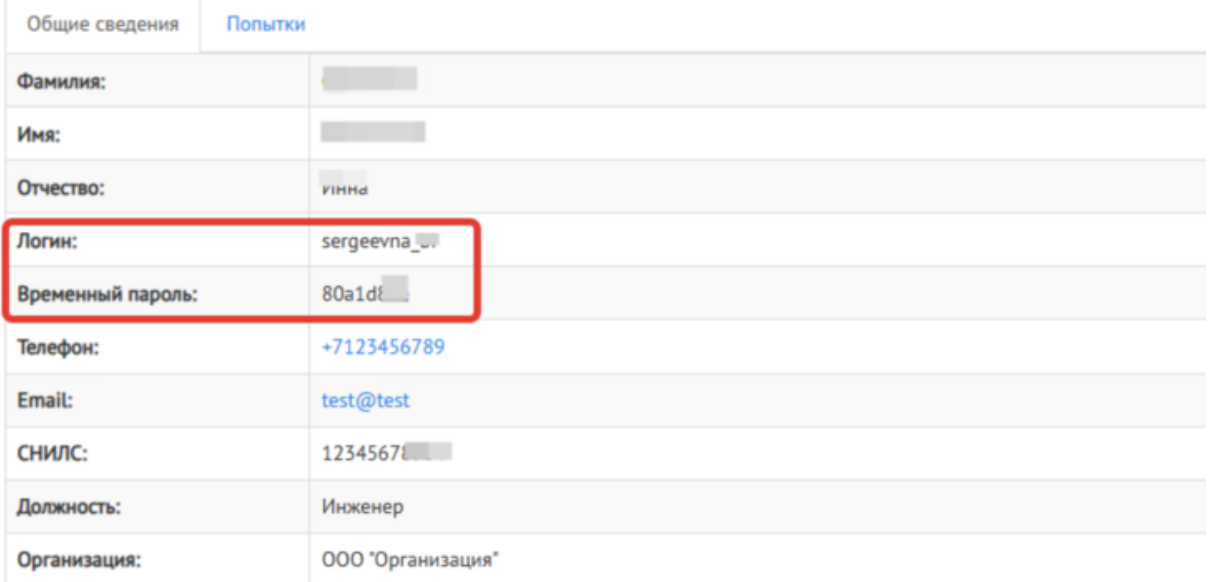

#### **Назначение тестирования**

Чтобы допустить работника к проверке знаний по охране труда, учебный центр создает попытку для прохождения тестирования и контроля прохождения тестирования в ЕИСОТ.

Сначала сотрудник учебного центра [добавляет работника по алгоритму](https://vip.1otruda.ru/#/document/16/134689/dfasuwmgh2/) и далее переходит в карточку работника, желающего пройти проверку знаний по охране труда. Зачем переключается на вкладку «Попытки», [создает попытку](https://vip.1otruda.ru/#/document/16/134689/dfasgq8d5u/) и [передает ключ доступа](https://vip.1otruda.ru/#/document/16/134689/dfas234sl6/)  [работнику.](https://vip.1otruda.ru/#/document/16/134689/dfas234sl6/)

Работники - Попытки Реестры -

Главная страница / Реестр АЦ / Список работников / Карточка работника

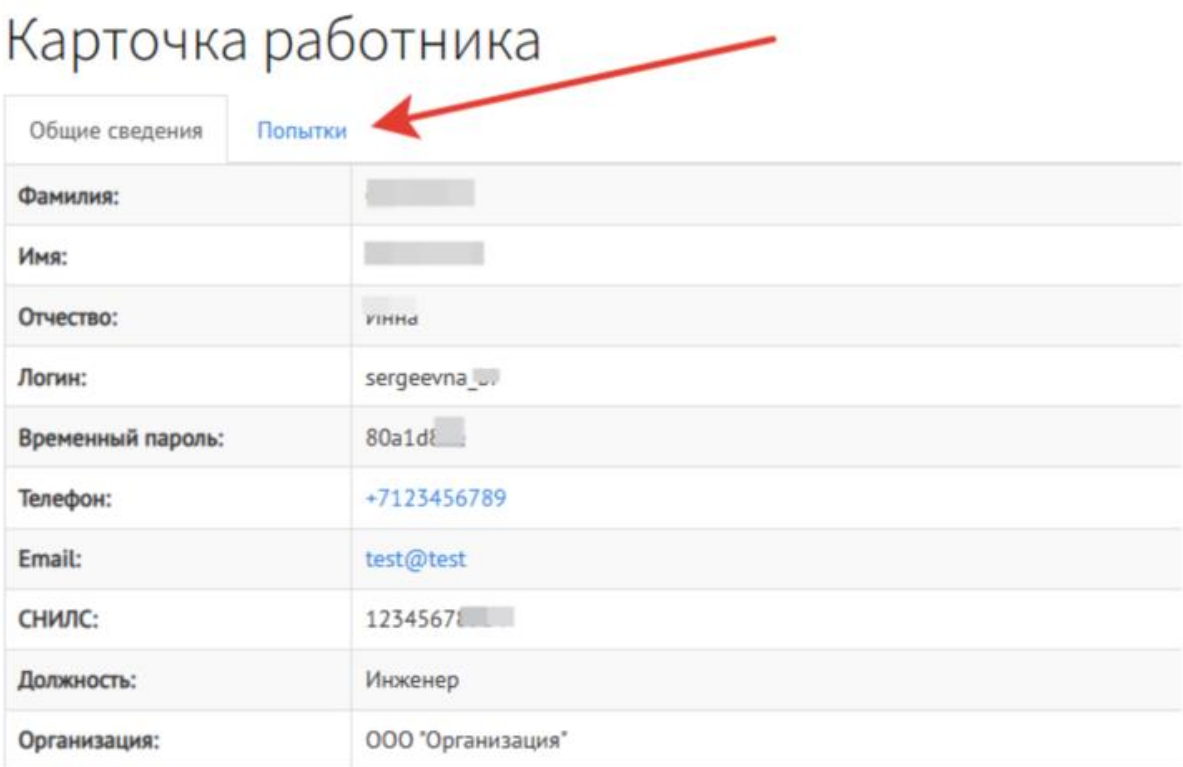

Чтобы создать попытку, сотрудник УЦ нажимает кнопку «Добавить».

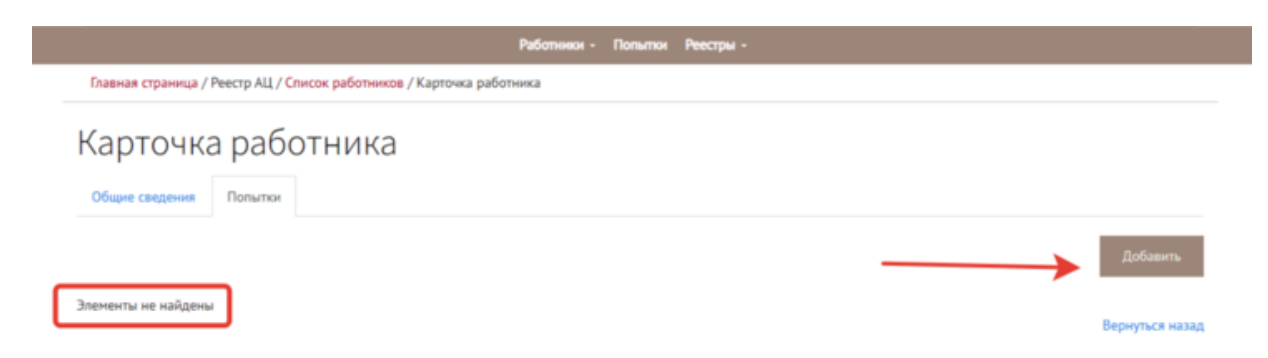

Далее сотрудник УЦ заполняет поля:

- программа обучения;
- контингент;
- отрасль;
- место проведения тестирования;
- дата и время начала тестирования.

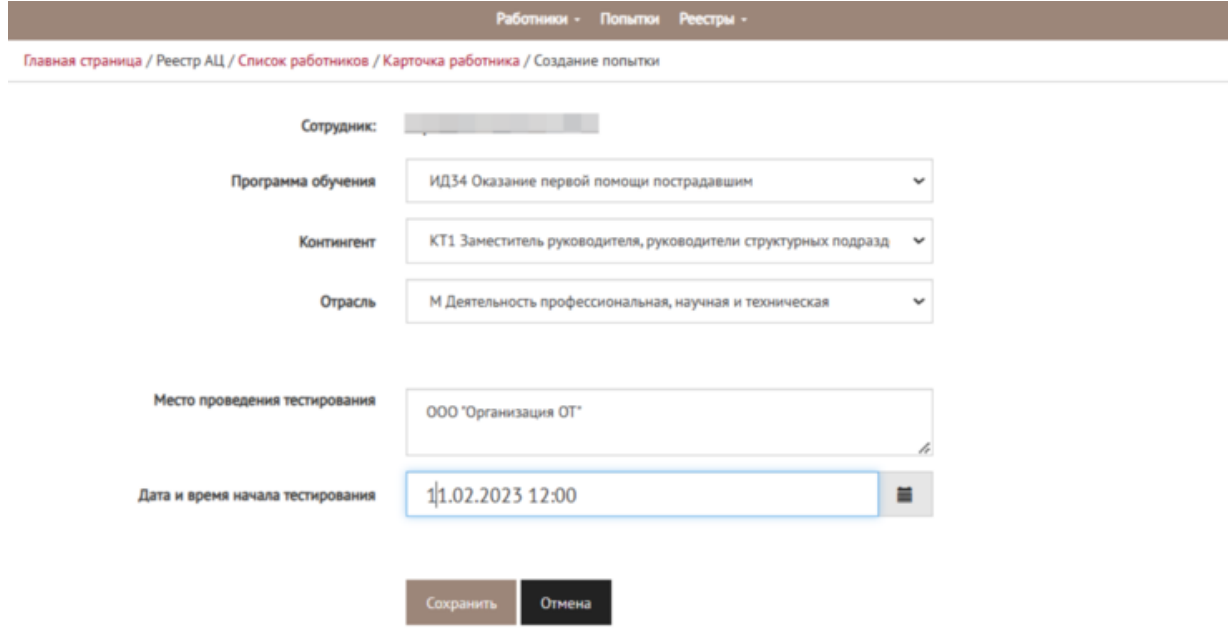

Программу обучения выбирает из выпадающего списка. Список контингента также ограничен.

Учебный центр вправе назначить тестирование:

- заместителю руководителя, руководителям структурных подразделений органов исполнительной власти субъектов;
- специалистам по охране труда органов исполнительной власти субъектов в области охраны труда;
- руководителям подразделений по охране труда и специалистам по охране труда организаций;
- специалистам организаций и ИП, которые оказывают услуги по осуществлению функций служб охраны труда и специалистов по охране труда;
- специалистам организаций и ИП, которые оказывают услуги по обучению общим вопросам охраны труда и функционирования СУОТ;
- специалистам, которые обучают безопасным методам и приемам выполнения работ при воздействии вредных и опасных факторов (программа Б);
- специалистам, которые обучают безопасным методам и приемам выполнения повышенной опасности;
- работникам организации или ИП, которые оказывают услуги по обучению работодателей и работников вопросам охраны труда по оказанию первой помощи пострадавшим;
- членам комиссии по проверке знания требований охраны труда.

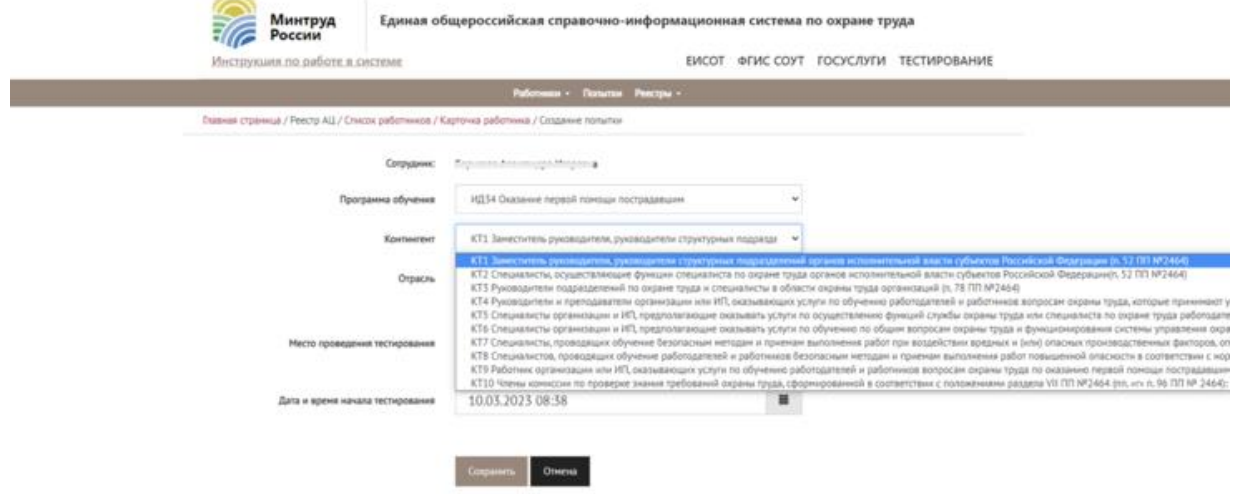

Часть контингента указана в [пункте 78 Порядка обучения № 2464.](https://vip.1otruda.ru/#/document/99/727688582/XA00MAA2MO/)

Далее выбирает отрасль из предложенного списка.

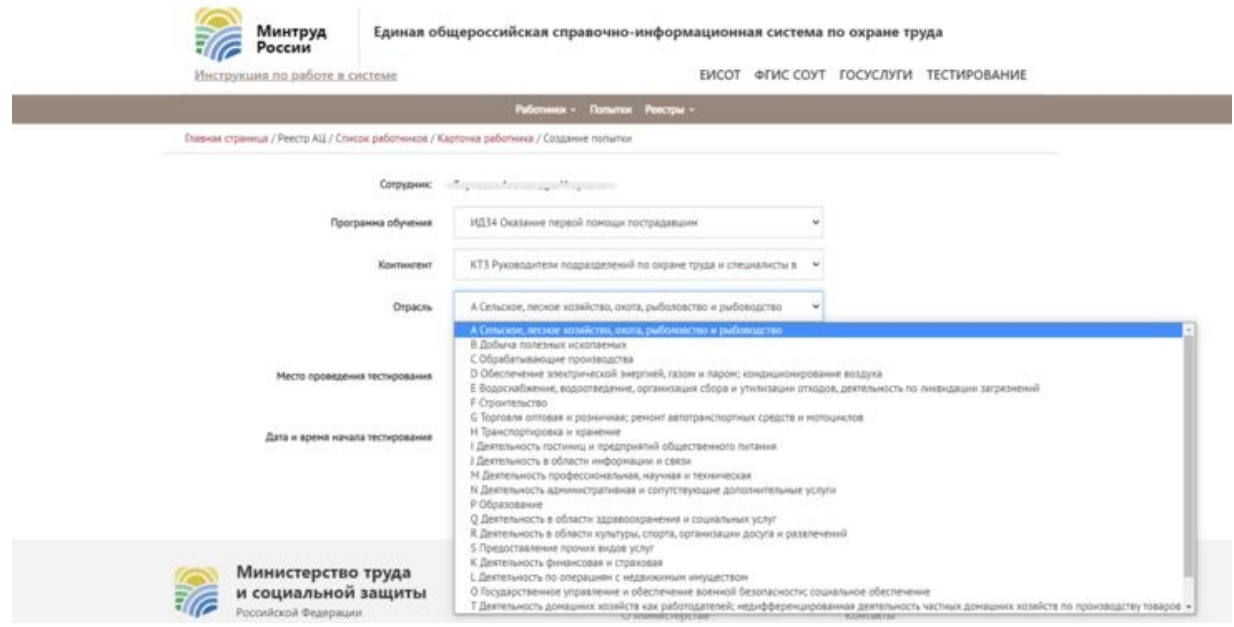

В поле «Место проведения тестирования» указывает наименование учебного центра.

После заполнения всей информации нажимает «Сохранить».

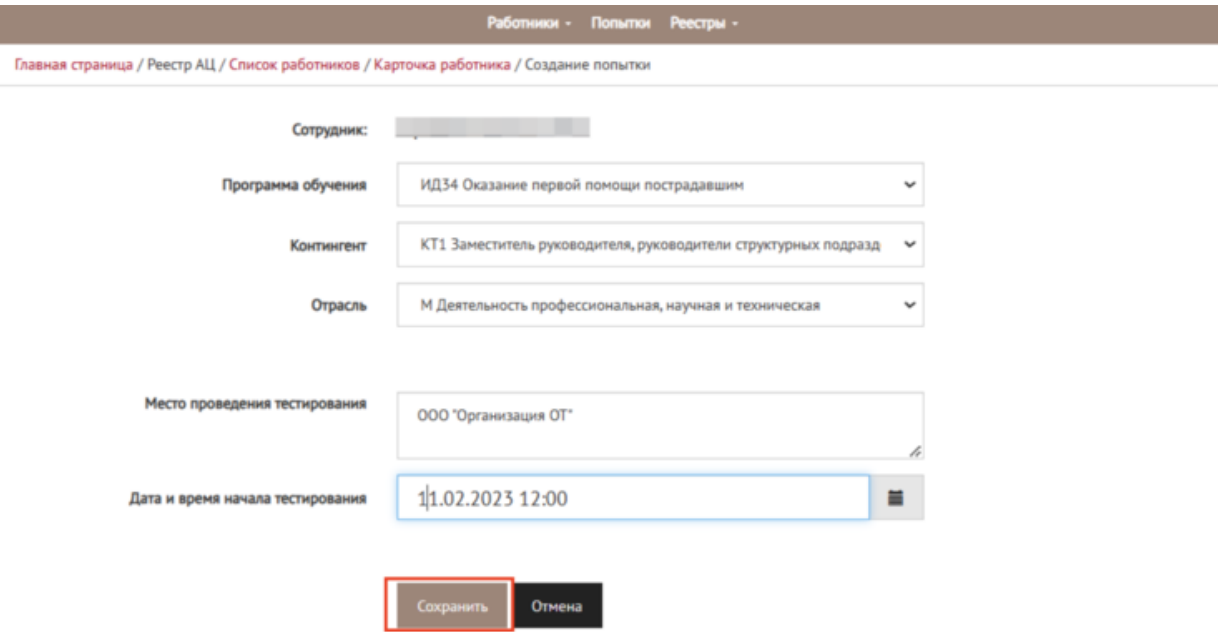

Чтобы работник мог начать проверку знаний, сотрудник УЦ получает ключ доступа и передает его работнику. Также сообщает работнику дату и время тестирования.

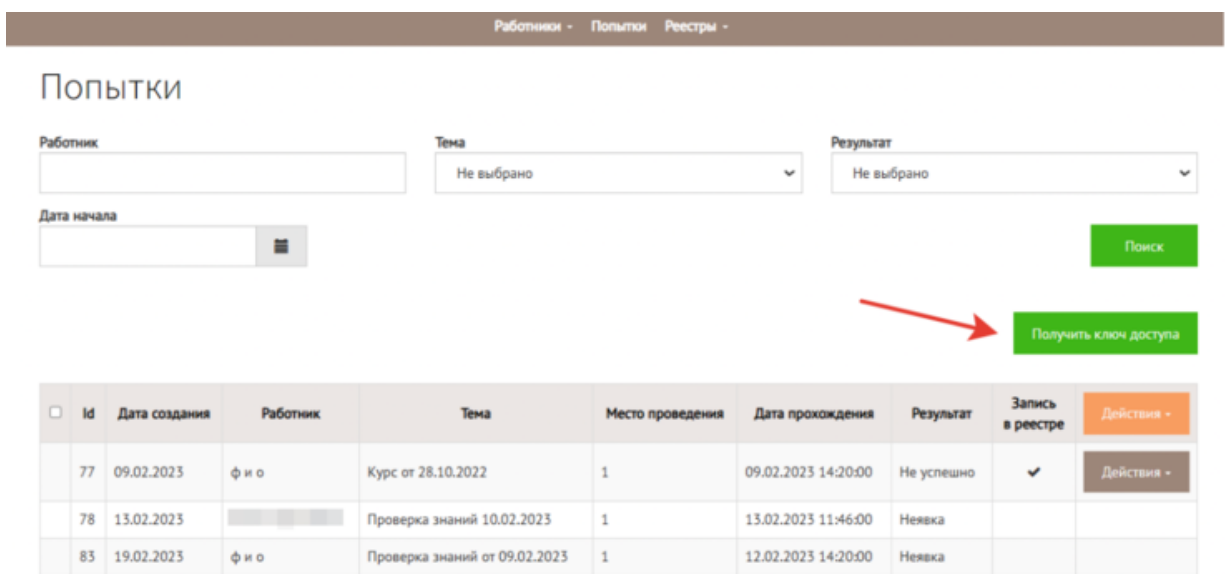

Код доступа выглядит как набор цифр.

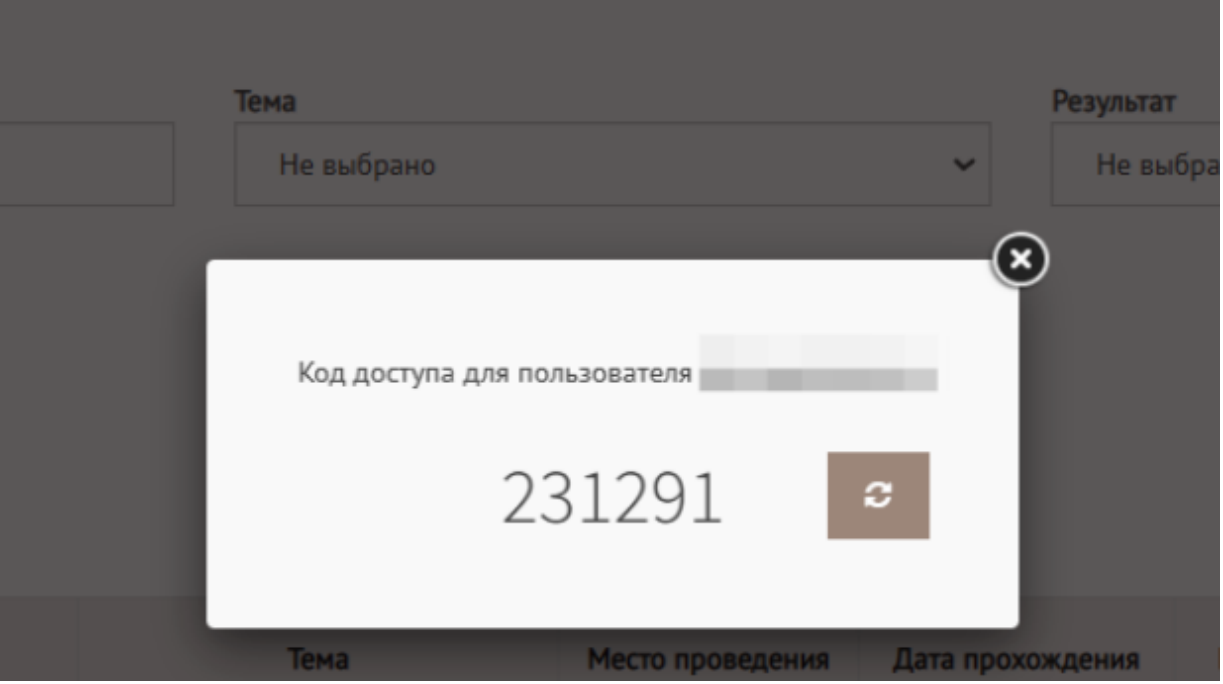

#### **Оформление результатов**

Когда работник, проходивший тестирование, завершил попытку, учебный центр вносит результат в реестр. Для этого пользователь УЦ:

- отмечает галочкой все соответствующие записи;
- нажимает на кнопку «Действия» в шапке таблицы;
- нажимает «Создать записи, ожидающие добавления в реестр».

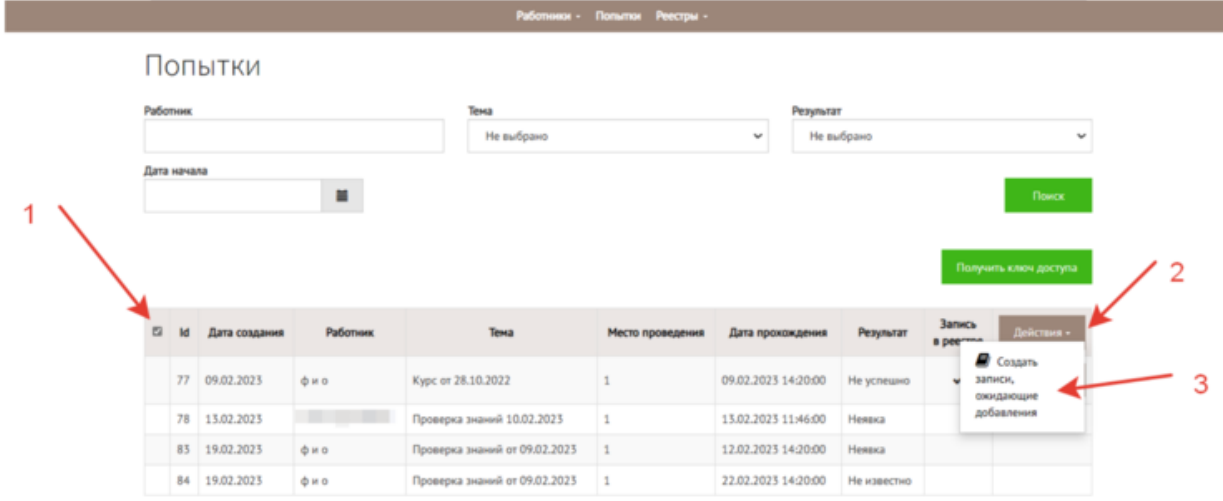

Система отобразит обновленный список «ожидающих» записей. Сотрудник УЦ открывает записи, нажав «Реестры» и далее «Записи, ожидающие добавления в реестр».

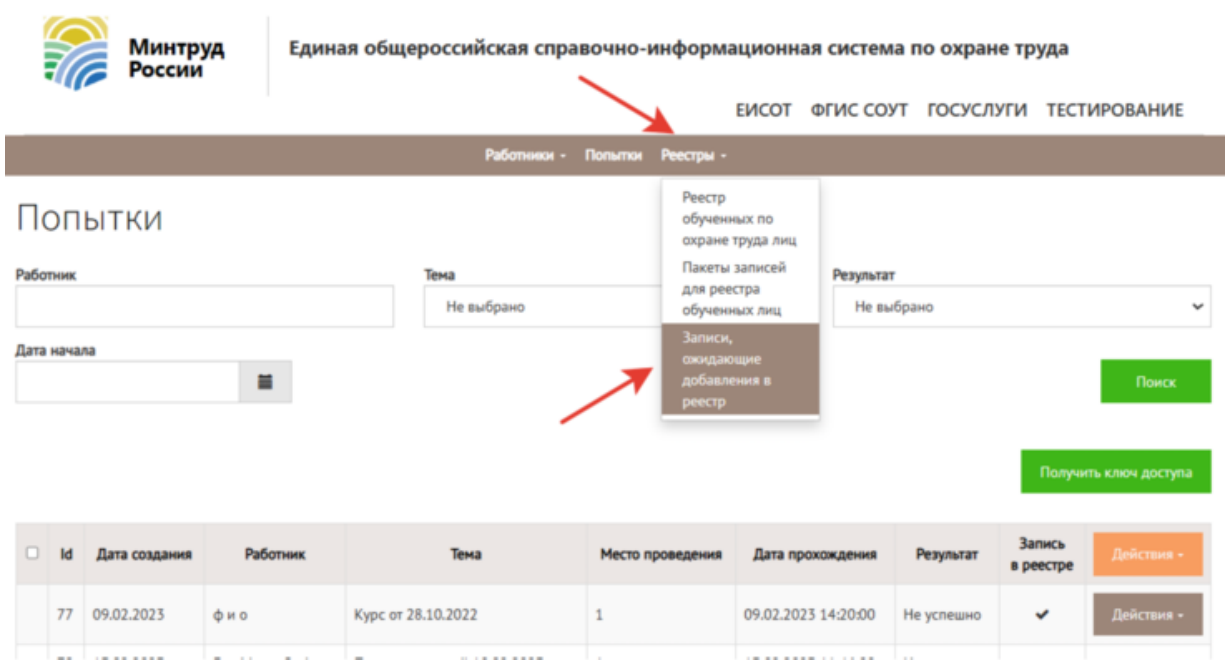

В списке ожидающих добавления в реестр записей можно выбрать все записи и массово добавить их в реестр обученных по охране труда лиц. Для этого нажимают кнопку «Действия» в шапке таблицы и выбирают «Добавить в реестр».

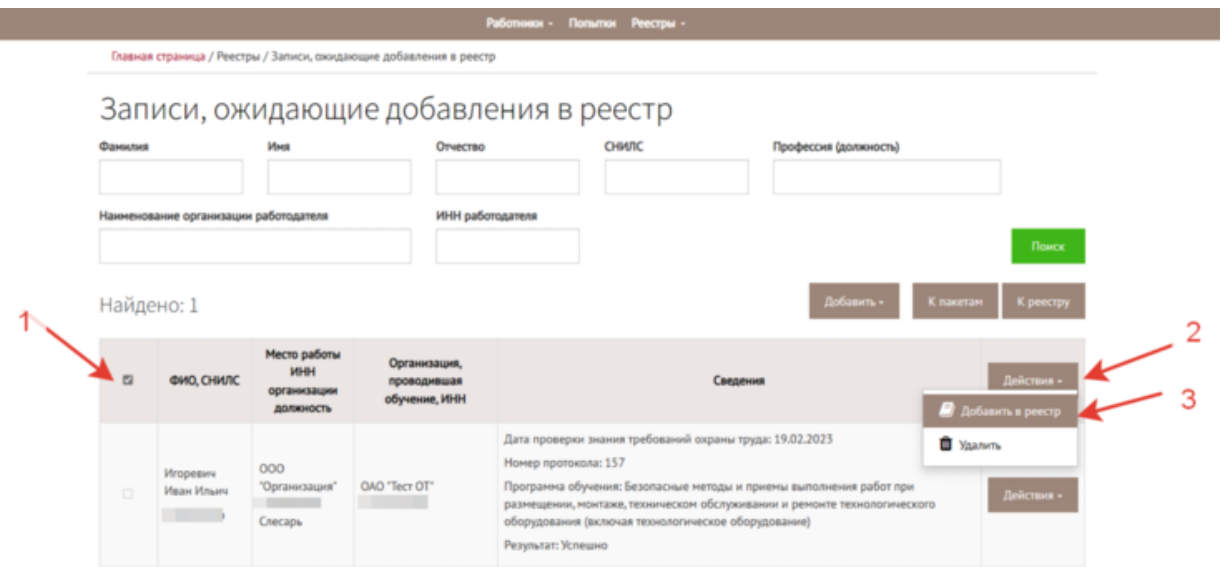

Далее система отобразит форму электронной подписи создаваемого набора записей. Сотрудник УЦ выбирает сертификат и кликает на кнопку «Подписать и отправить».

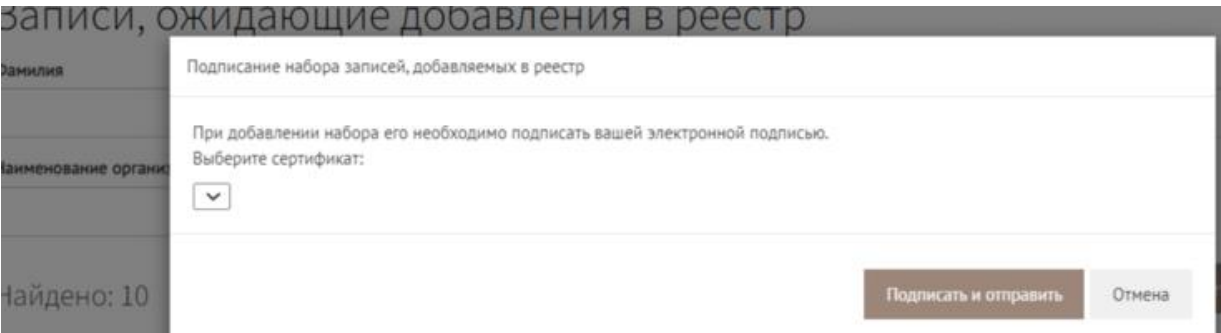

Выбранные записи исчезнут из набора на странице личного кабинета, одновременно эти записи появятся на странице «Реестр обученных по охране труда лиц».

Затем учебный центр оформляет бумажный протокол с результатами проверки знания. Номер протокола и идентификационный номер берут из Реестра обученных лиц.

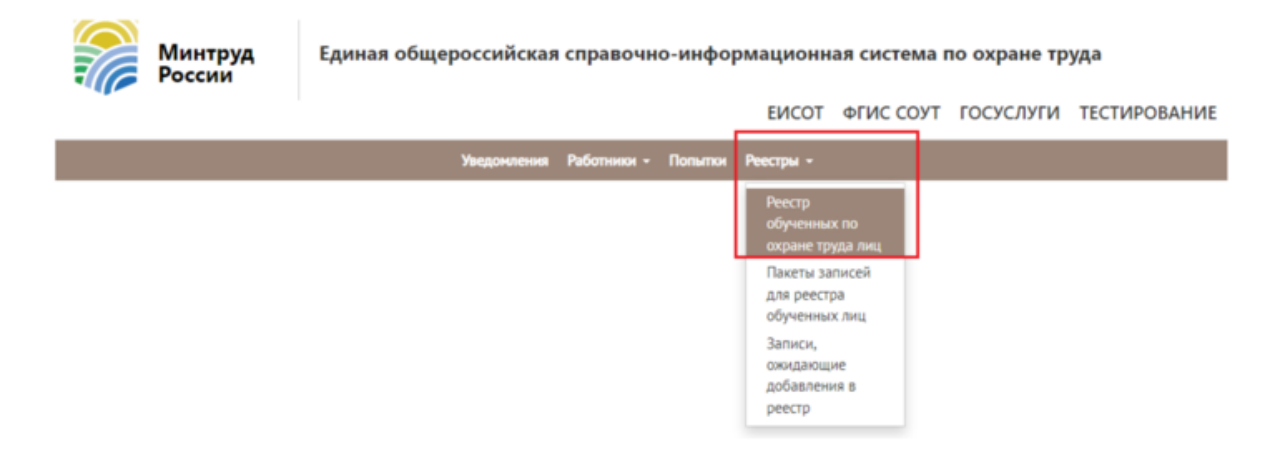

### **Ситуация**

Кто получает результаты тестирования в ЕИСОТ

Учебный центр.

Учебный центр видит в личном кабинете, что работник, проходивший тестирование, завершил попытку. Тогда УЦ [вносит результат в реестр.](https://vip.1otruda.ru/#/document/16/134689/dfashdrnui/) Затем учебный центр оформляет бумажный протокол с результатами проверки знания. [Номер протокола и](https://vip.1otruda.ru/#/document/16/132738/dfask6yiq2/)  [идентификационный номер](https://vip.1otruda.ru/#/document/16/132738/dfask6yiq2/) берут из Реестра обученных лиц.

### **Ситуация**

Как просмотреть назначенные попытки проверки знания работников, которые обязаны проходить тестирование в ЕИСОТ

Ответственный специалист учебного центра видит все созданные попытки для работника, проходящего проверку знаний. Для этого перейдите в раздел «Попытки».

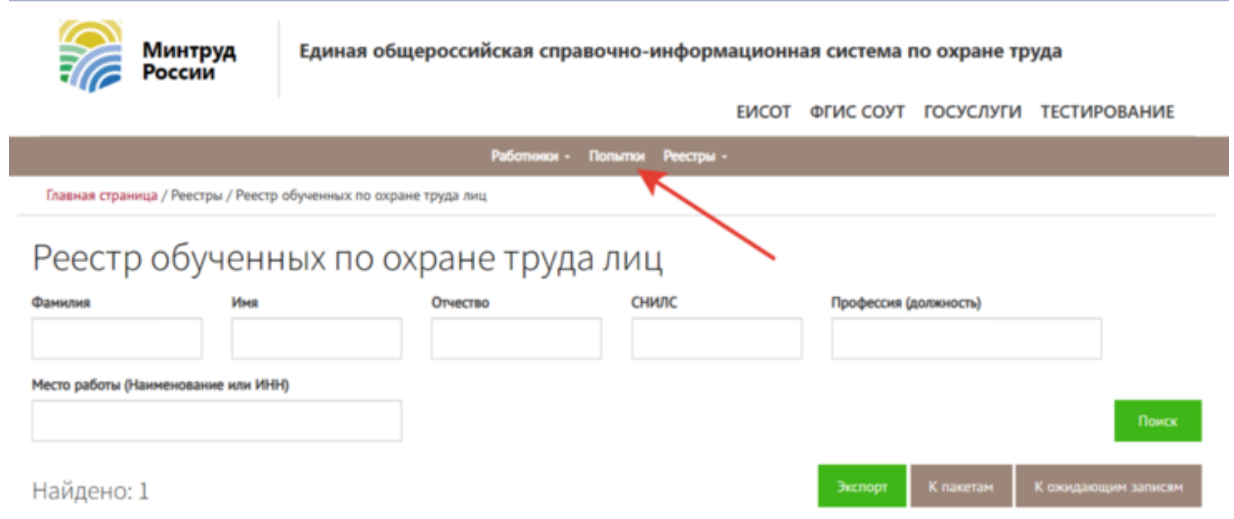

В разделе «Попытки» можно искать в перечне попыток проверки знаний работников по Ф. И. О. работника, теме обучения, результату тестирования и дате начала тестирования.

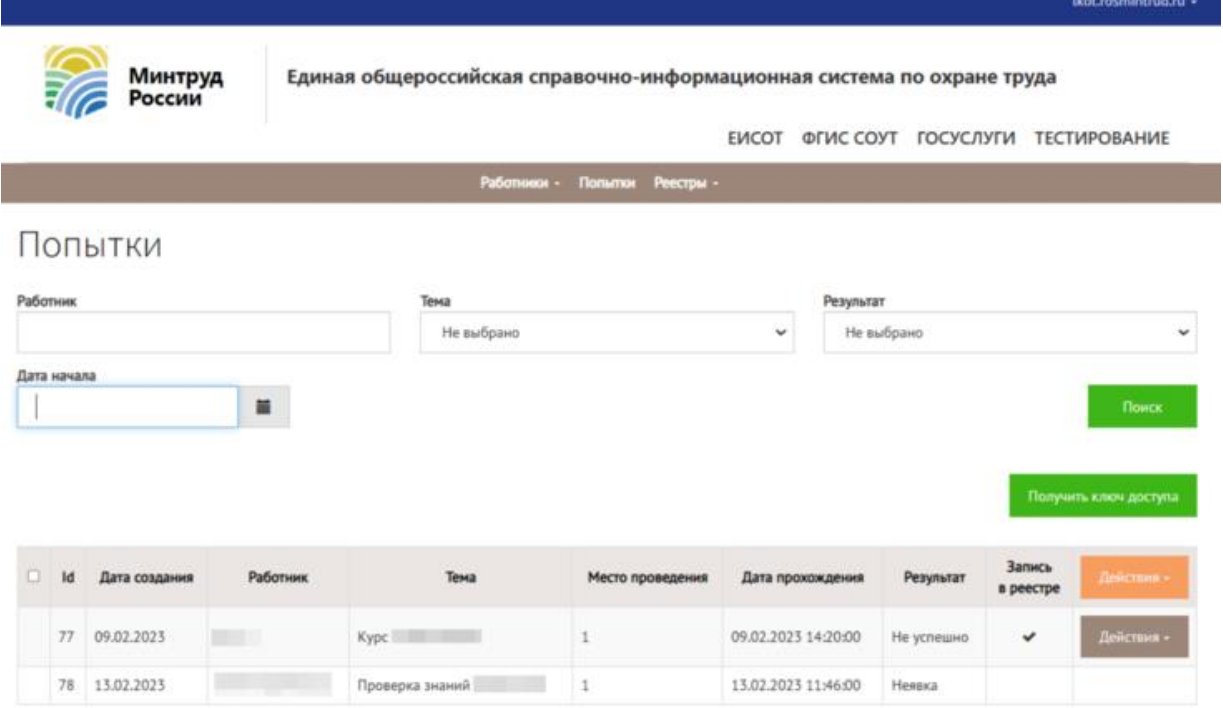

### **Ситуация**

Как выдать новую попытку для проверки знания (тестирования) в ЕИСОТ

Учебный центр может выдать новую попытку для проверки знания (тестирования) в ЕИСОТ, если работник получил неудовлетворительный результат по ранее использованной попытке.

Для этого в личном кабинете сотрудник УЦ переходит на страницу «Реестр обученных по охране труда лиц». Далее переходит в раздел «Работники» и выбирает вкладку «Работники, проходящие проверку знаний».

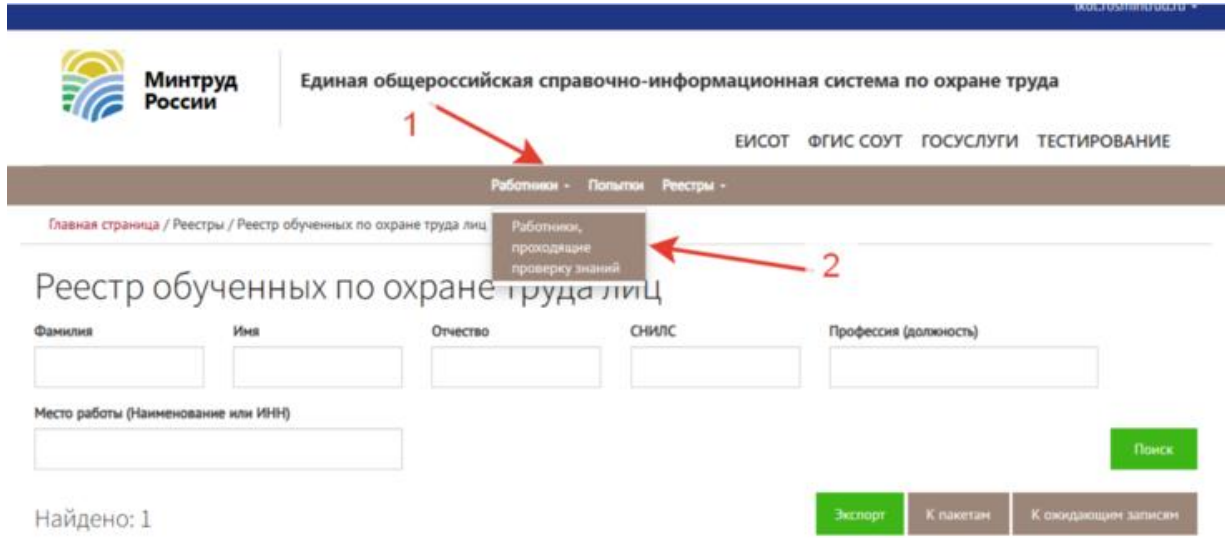

Сотрудник УЦ находит работника, которому нужно добавить попытку, нажимает «Действия» и далее «Добавить попытку».

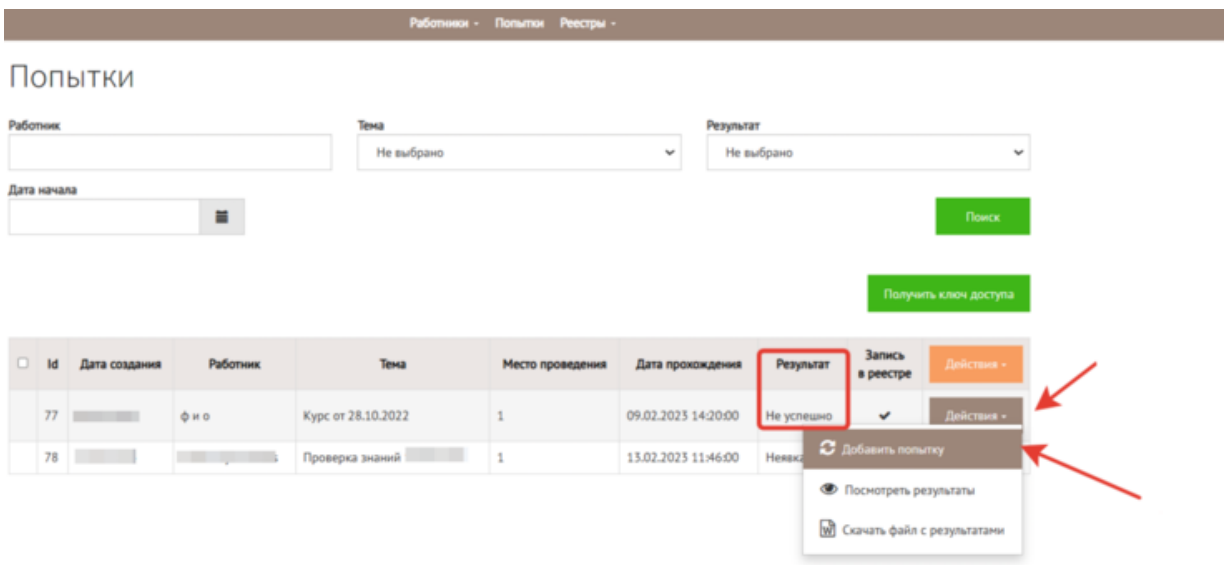

Данные о Ф. И. О., программе обучения, категории контингента и отрасли заполнятся автоматически. Останется вписать место проведения тестирования, назначить дату и время тестирования и сохранить карточку работника.

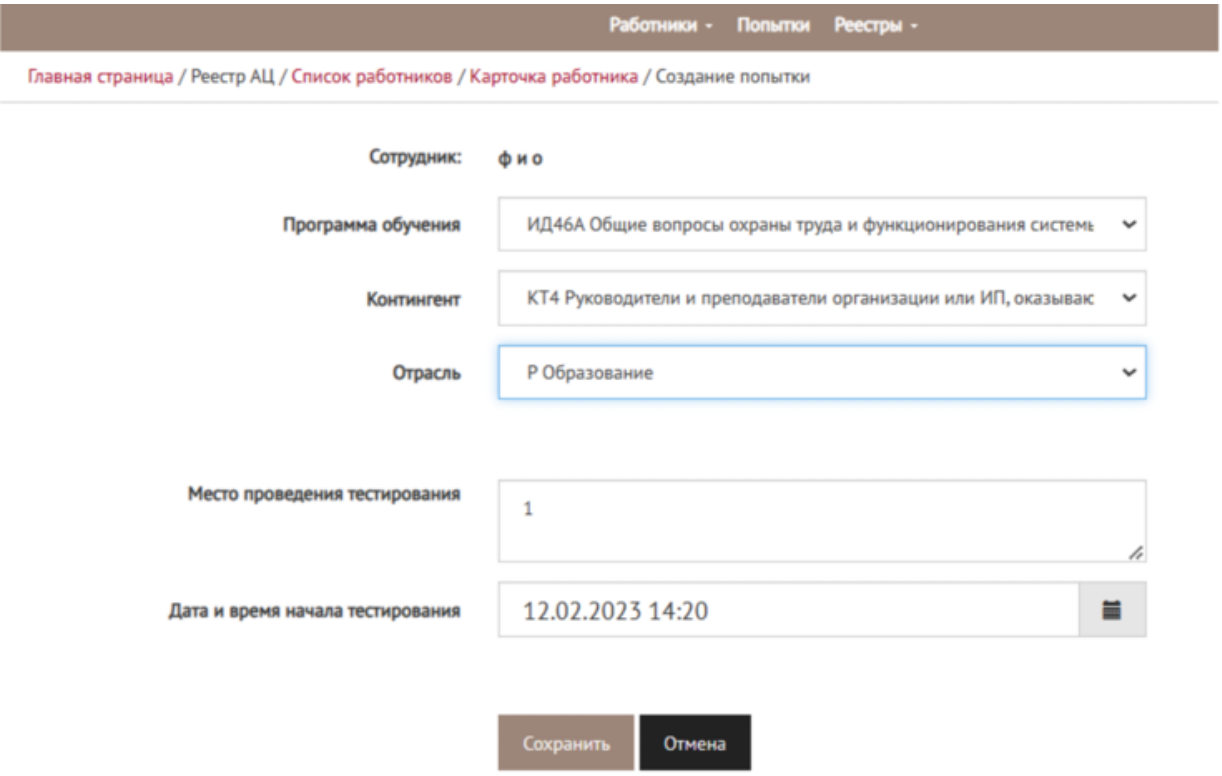

Если сотрудник УЦ корректно ввел данные, попытка сохранится. В колонке «результат» по новой созданной попытке появится статус «неизвестно», так как работник еще не использовал попытку. Для попыток со значениями результата «неявка» и «неизвестно» кнопка «Действия» недоступна.

Чтобы работник мог начать проверку знаний, сотрудник УЦ получает ключ доступа и передает его работнику.

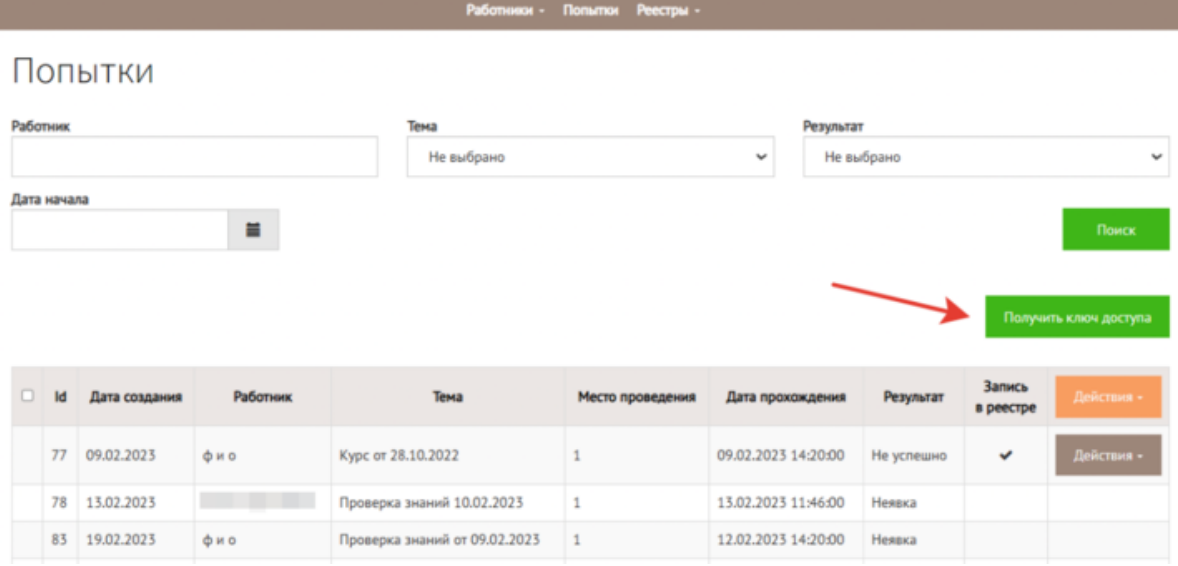

Ключ доступа выглядит как набор цифр.

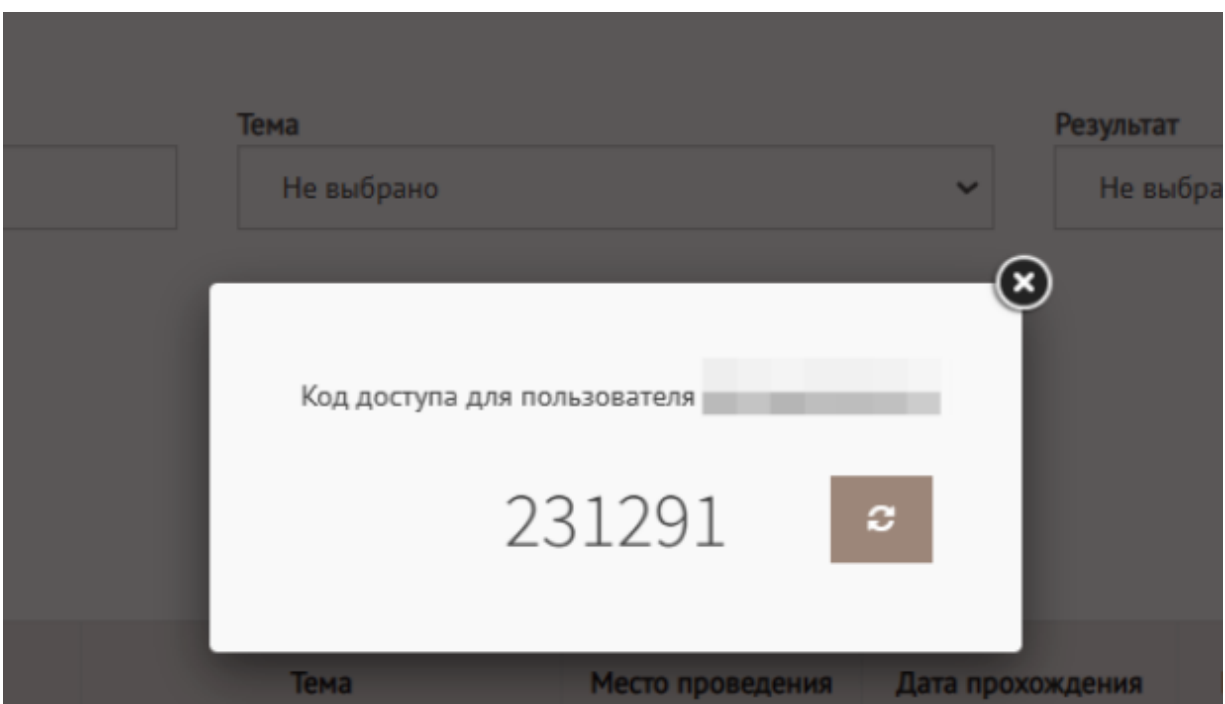

# **Пробное тестирование**

Пройдите пробное тестирование с реальными вопросами, которые будут на проверке знаний в Минтруде. В тестирование включили вопросы Программы А. У вас есть 45 минут, чтобы ответить на 30 вопросов. 24 верных ответа означают, что тест пройден.

# **База вопросов**

Минтруд не разместил в открытом доступе вопросы из тестирования в ЕИСОТ. Эксперты Системы ежедневно проходят тесты и формируют базу вопросов и ответов. Используйте ее, чтобы успешно пройти проверку знания в Минтруде за 45 минут. [Открыть базу](https://vip.1otruda.ru/#/document/16/134689/dfas70pies/)  [вопросов.](https://vip.1otruda.ru/#/document/16/134689/dfas70pies/)

Направляйте в Минтруд обращения с просьбой разместить вопросы, чтобы министерство увидело потребность в открытой базе вопросов и заинтересованность работников.

Текст обращения: «Прошу разместить в свободном доступе для самоподготовки вопросы, которые используют для проверки знания (тестирования) в ЕИСОТ согласно пункту 78 Порядка обучения, утвержденного постановлением Правительства РФ от 24.12.2021 № 2464».

#### [Подать обращение](https://mintrud.gov.ru/reception/form)

#### **База вопросов от экспертов Системы**

Эксперты Системы собирают базу вопросов по каждой программе. Переходите в справочники, чтобы прорешать вопросы.

[База вопросов по программе](https://vip.1otruda.ru/#/document/16/134792/) А

[База вопросов по программе Б](https://vip.1otruda.ru/#/document/16/134844/)

[База вопросов по программе оказания первой помощи](https://vip.1otruda.ru/#/document/16/134845/)

#### **Внимание**

Тестирование по вопросам оказания первой помощи содержит вопросы из учебного пособия Минздрава для лиц, обязанных и имеющих право оказывать первую помощь

[Скачать учебное пособие](https://vip.1otruda.ru/#/document/99/563726239/)

[База вопросов по программе применения СИЗ](https://vip.1otruda.ru/#/document/16/135035/)

#### **Внимание**

Для прохождения тестирования по вопросам применения СИЗ понадобится знание пиктограмм защитных свойств сиз и классификации (маркировки) СИЗ по защитным свойствам

Справочник классификаций [\(маркировки\) СИЗ по защитным свойствам](https://vip.1otruda.ru/#/document/16/136412/)

Пиктограммы защитных свойств из [ГОСТ 12.4.103-2020.](https://vip.1otruda.ru/#/document/97/489053/dfasrr78mg/)

© Материал из Справочной системы «Охрана труда» https://vip.1otruda.ru Дата копирования: 24.04.2023